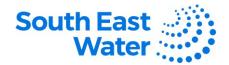

## **Managing Your Supplier Profile and Contacts**

Purpose
The purpose of this procedure is to demonstrate how to manage a supplier's profile including contacts in the Supplier Portal.

Keeping the supplier's profile information up to date is the supplier's responsibility.
Certain changes made will prompt an approval to South East Water's Supplier Administration team.

Profile management includes making the necessary changes in a timely manner to the supplier's organisation details, adding contacts, making a contact inactive and ensuring that a contact is linked to the appropriate address information.

Procedure

To manage your supplier profile, complete the following steps.

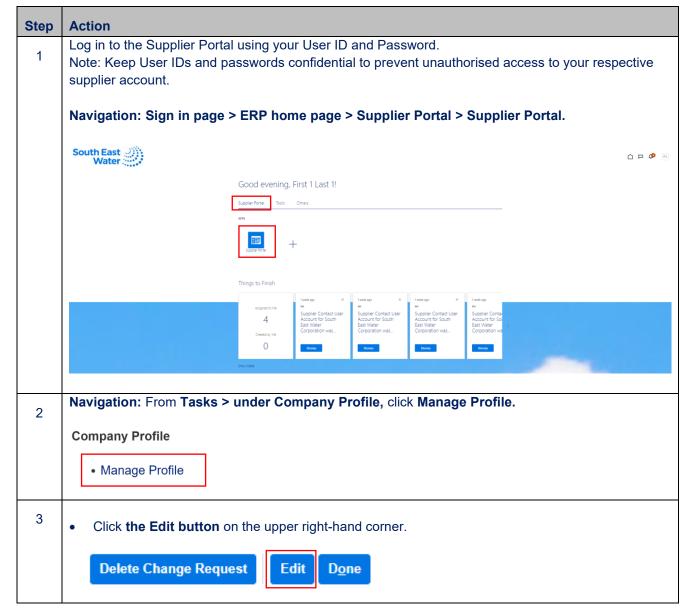

Created: 19/10/2023 Reviewed: 19/10/2023 Branch: Strategic Procurement Page 1|4

**DOCUMENT NUMBER BS3065** 

This document is uncontrolled in printed form

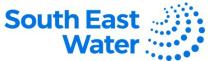

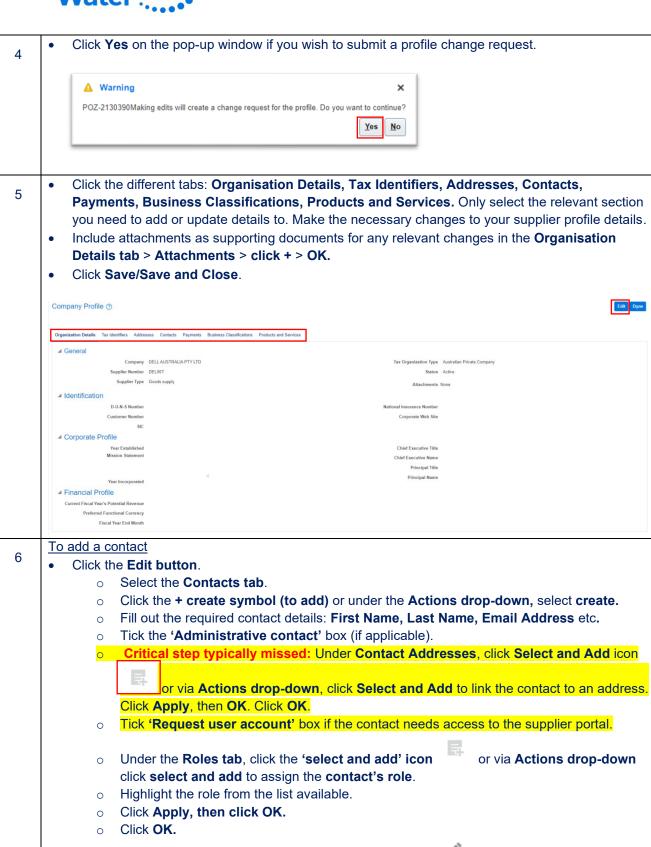

Created: 19/10/2023 Reviewed: 19/10/2023 Branch: Strategic Procurement

inactive. Click OK.

Alternatively, if you wish to edit a contact, click the pencil icon to make the amendments.

To make a contact inactive, highlight the user's name and use the **Status drop-down** to select

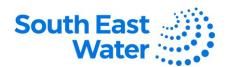

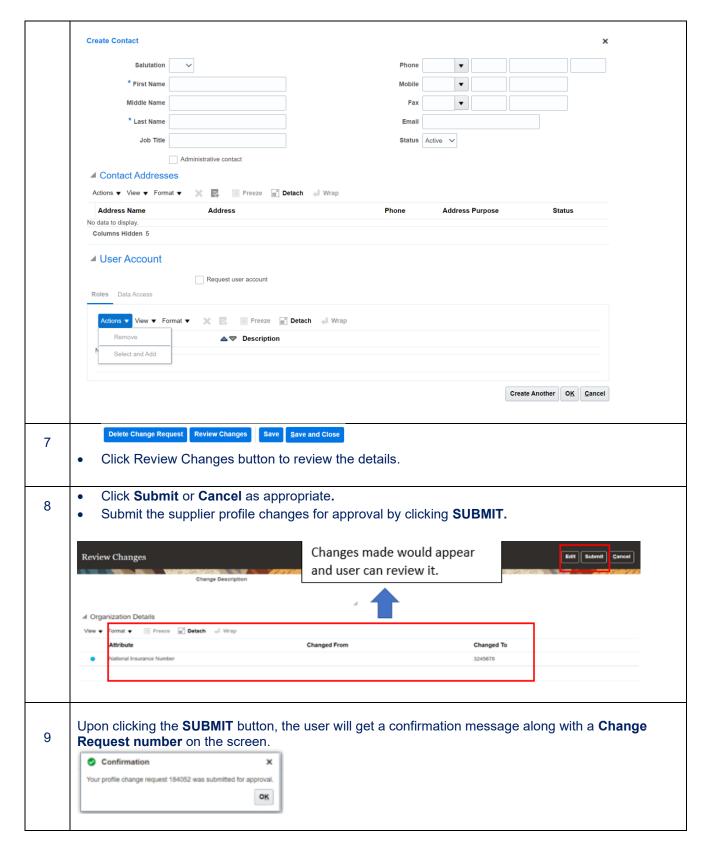

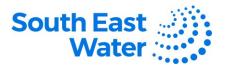

## What happens next?

Once you perform tasks to manage the supplier profile, the following will occur:

1) A supplier profile change request will be submitted for approval.

## **Revision status**

The following table provides a record of changes made to this document, by whom and when.

| Date of change | Description of change | Author initials | Approver initials |
|----------------|-----------------------|-----------------|-------------------|
|                |                       |                 |                   |
|                |                       |                 |                   |